# 总务服务手册

(学生适用版)

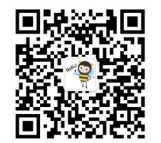

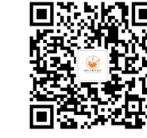

南科大总务君 南科大餐饮服务

### 前言

 为建设完善南科大总务工作体系,推 动总务工作适应国际化大学建设的需要, 自 2017 年 10 月以来,南科大总务系统 按照学校要求,对标借鉴世界一流大学 经验做法,结合实际逐步实施了业务整 合、机构组建等系列工作,逐渐形成了"五 办一中心"( 总务与空间办公室、校园建 设规划委员会办公室、基建办公室、校园 服务办公室、设施设备维护办公室、网络 信息中心)的总务体系架构,全力为学 校建设发展提供高效优质的支撑保障, 为教学科研工作和师生工作、学习、生 活做好服务。

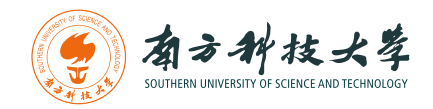

编辑出版 版 次 2020 年 9 月第 1 版 南方科技大学总务与空间办公室 2023 年 8 月第 2 版

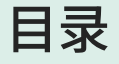

### 校园餐饮 餐厅信息 03 自助售卖机分布 05 网上点餐 06

# 校园交通 09 穿梭巴士时刻: 工作日 11 穿梭巴士时刻: 节假日

穿梭巴士运行线路图 12

3

1

### 校园卡

校园卡充值 15 自助圈存机分布 15 校园卡挂失、解除挂失 16 补办校园卡 16

### 教学与活动

4

2

教务服务 19 运动场馆预约 19 清洁服务 20 其他物业服务咨询与受理 20

# 5

### 信息化服务

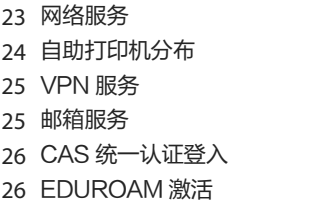

# 6

### 生活服务

- 生活服务中心 29
- 邮件收发 29
- 31 学生公寓门禁
- 31 水电费缴纳
- 报修服务 32
- 防蛇服务 32

户籍服务 36 新生户籍迁移办理 37 户口卡借用 38 户口卡遗失办理

38 户口迁出

7

附页

-

南科大校园指引

# Campus Catering

# 校园餐饮

1

餐厅信息 自助售卖机分布 网上点餐

### 餐厅信息

校内餐厅均可使用校园卡支付。

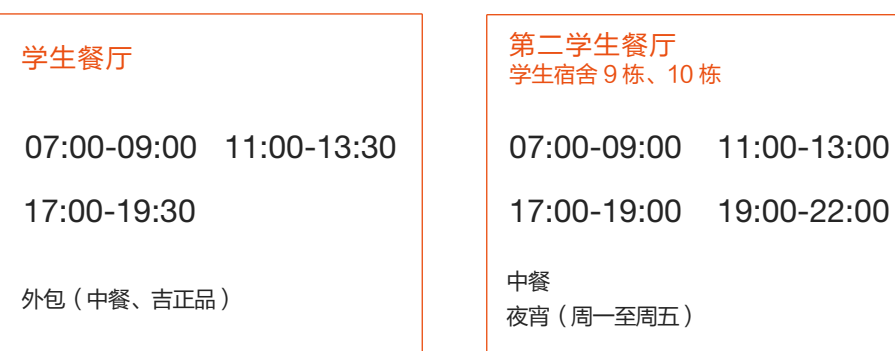

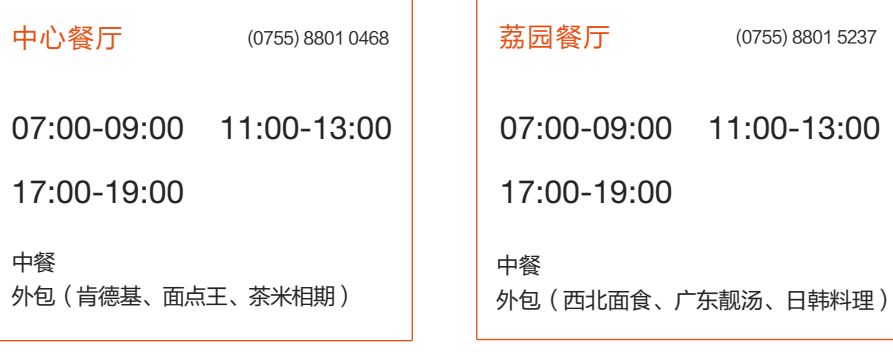

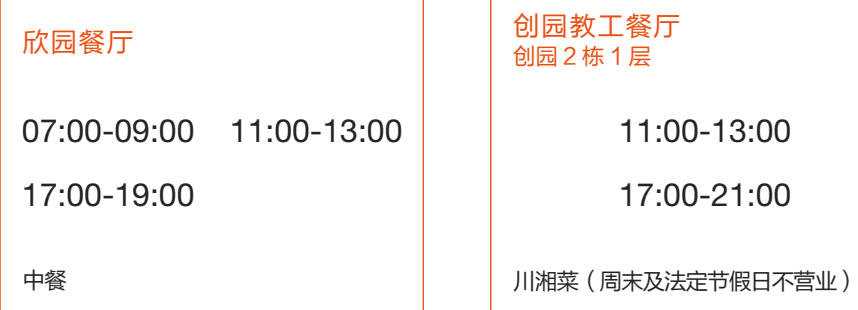

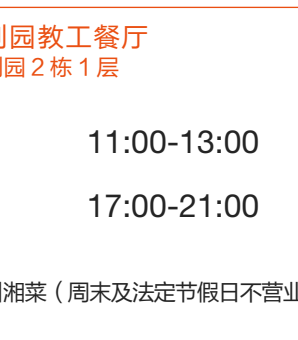

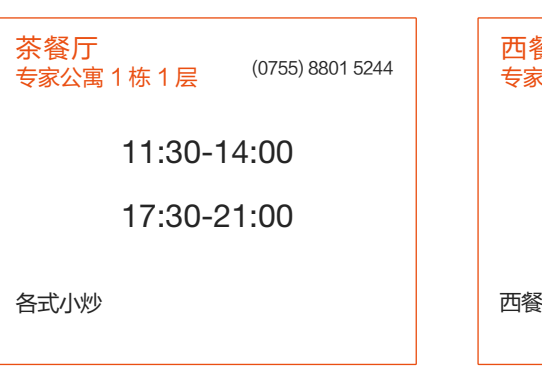

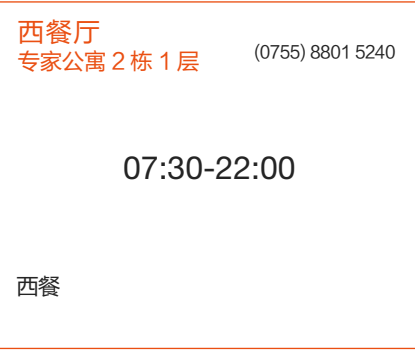

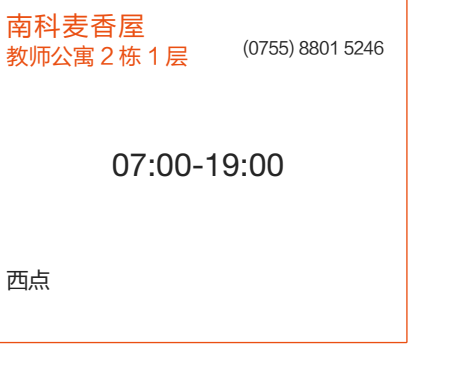

肯德基 08:00-21:00 面点王 11:00-20:00

吉正品 11:00-13:30 17:00-19:30

茶米相期 11:00-19:00

西北面食 广东靓汤 日韩料理 11:00-13:00 17:00-19:00

## 自助售卖机分布

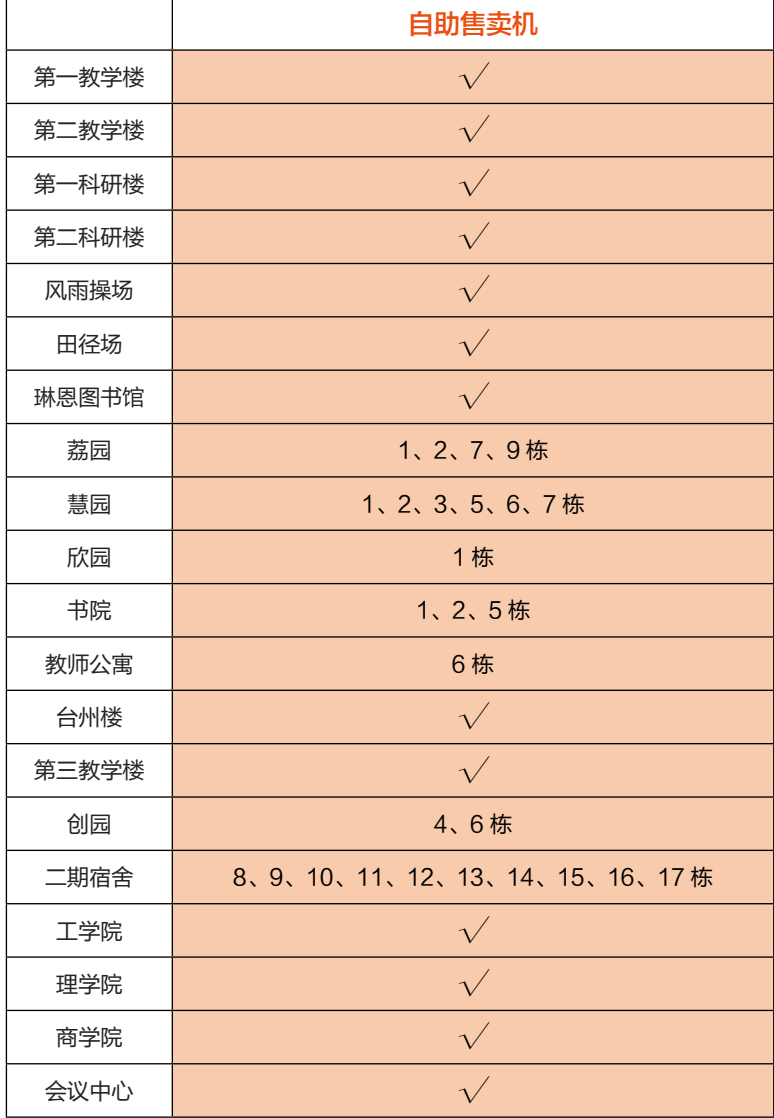

### 网上点餐

### 点餐流程

### 方法一

→ 登陆"南方科技大学"企业微信号

→ 点击 [ 点餐 ]

### 方法二

→ 关注"南科大总务君"微信公众号

→ 点击菜单 [ 大总务 ] → [ 校园送餐 ]

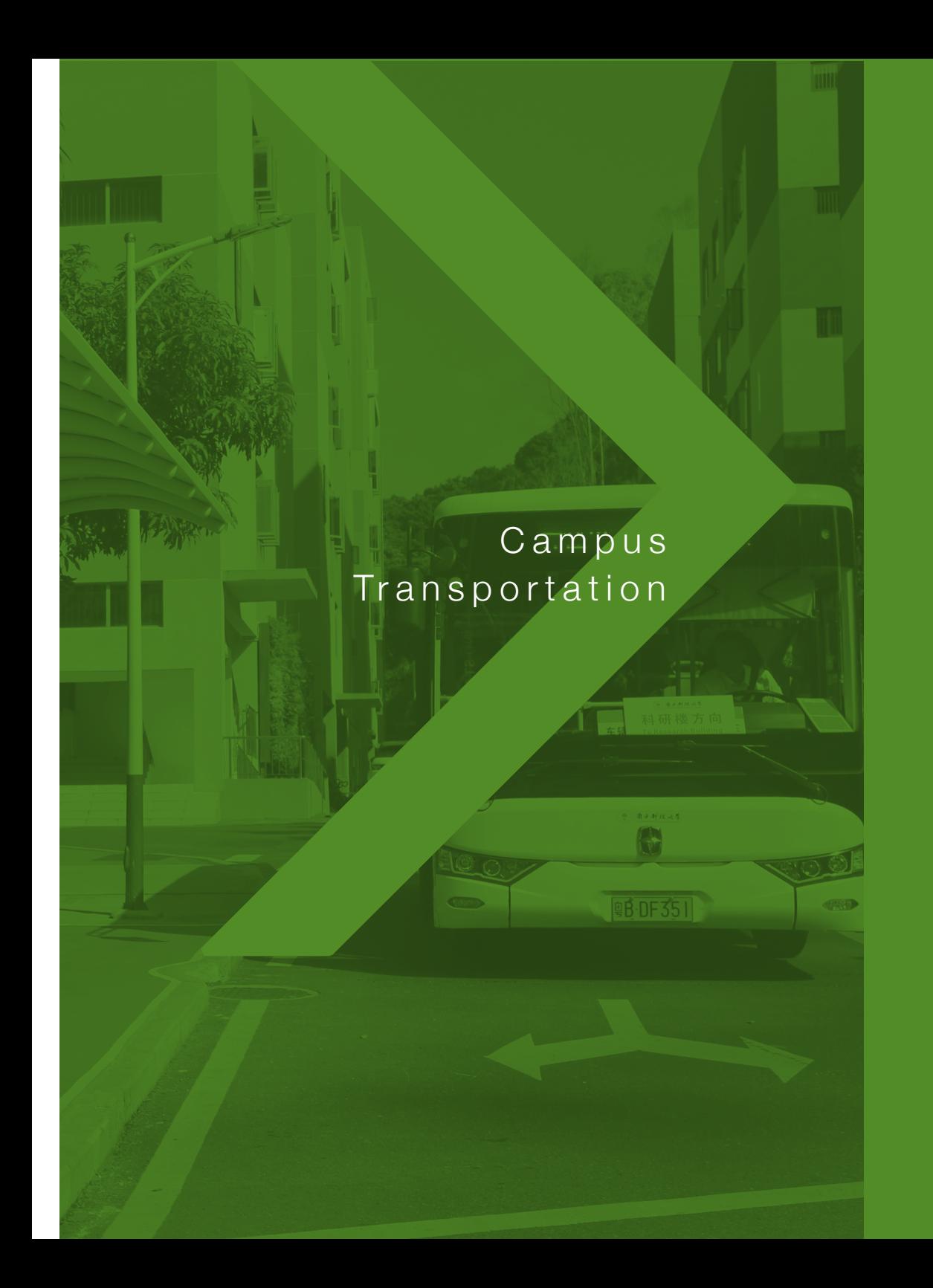

# 2<br>校园交通<br>校园交通

穿梭巴士时刻:工作日 穿梭巴士时刻:节假日 穿梭巴士运行线路图

### 穿梭巴十时刻: 工作日

【1 路】 欣园总站→ 工学院

07:00 07:05 07:10 07:15 07:20 07:25 07:30 07:35 07:40 07:45 07:50 07:55 08:00 08:05 08:10 08:15 08:20 08:25 08:30 08:35 08:40 08:45 08:50 08:55 09:00 09:05 09:10 09:15 09:20 09:25 09:30 09:35 09:40 09:50 10:00 10:10 10:20 10:30 10:40 10:50 11:00 11:20 11:35 11:45 11:50 12:00 12:10 12:20 12:30 12:40 12:50 12:55 13:00 13:10 13:20 13:30 13:40 13:50 14:00 14:10 14:20 14:30 14:40 14:50 15:00 15:10 15:20 15:30 15:40 15:50 16:00 16:10 16:20 16:30 16:40 16:50 17:00 17:10 17:15 17:25 17:30 17:35 17:40 17:45 17:50 17:55 18:00 18:05 18:10 18:15 18:20 18:30 18:40 18:50 19:00 19:10 19:20 19:30 19:40 19:50 20:00 20:10 20:20 20:30 20:40 20:50 21:00 21:10 21:20 21:30 21:40 21:50 22:00 22:15 22:30 22:45 (共计:116 班)

【1 路】下行路线 :

欣园总站 → 慧园 → 创园 → 荔园西站 → 学 生宿舍 → 社康中心 → 教工餐厅 → 专家公寓 → 三号门 → 二号门 → 一号门 → 行政楼 → 七号门 → 科研楼 → 工学院

### 【1 路】 工学院→欣园总站

07:20 07:25 07:30 07:40 07:46 07:50 08:00 08:05 08:10 08:15 08:20 08:25 08:30 08:35 08:40 08:45 08:50 08:55 09:00 09:05 09:10 09:15 09:20 09:25 09:30 09:40 09:50 10:00 10:10 10:20 10:30 10:40 10:50 11:00 11:10 11:20 11:30 11:40 11:50 12:00 12:10 12:20 12:30 12:40 12:45 12:55 13:00 13:10 13:20 13:40 13:50 14:00 14:10 14:20 14:30 14:40 14:50 15:00 15:10 15:20 15:30 15:40 15:50 16:00 16:10 16:20 16:30 16:40 16:50 17:00 17:10 17:20 17:30 17:35 17:40 17:45 17:50 18:00 18:10 18:20 18:30 18:40 18:50 19:00 19:10 19:20 19:30 19:40 19:50 20:00 20:10 20:20 20:30 20:50 21:00 21:20 21:30 21:50 22:00 22:15 22:40 22:50 22:55 23:05 ( 共计:104 班)

【1 路】上行路线 :

工学院 → 科研楼 → 七号门 → 行政楼 → 一 号门 → 二号门 → 三号门 → 专家公寓 → 教 工餐厅 → 社康中心 → 学生宿舍 → 荔园南 站 → 慧园 → 欣园总站

### 【2 路】 欣园总站 → 科研楼

07:32 07:36 07:42 07:44 07:46 07:48 07:55 08:03 08:10 08:18 08:24 08:30 08:40 08:48 08:54 08:57 09:06 09:13 09:18 09:23 09:26 09:33 09:36 09:38 09:43 09:48 09:53 09:55 09:58 10:03 10:10 10:25 10:35 10:45 10:55 11:05 11:10 11:20 11:30 11:40 11:50 11:55 12:05 12:15 12:25 12:35 12:45 13:05 13:23 13:26 13:33 13:36 13:45 13:55 14:10 14:20 14:30 14:50 15:10 15:20 15:30 15:40 15:53 15:56 16:05 16:20 16:40 17:00 17:10 17:20 17:26 17:36 17:46 17:53 18:06 18:16 18:23 18:26 18:35 18:50 19:05 19:15 19:25 (共计:83 班)

[2 路 ] 下行路线: 欣园总站→慧园→创园→荔园西站→学生 宿舍北站→工学院→科研楼

### 【2 路】 科研楼 → 欣园总站

07:35 07:43 07:55 08:13 08:22 08:28 08:34 08:38 08:48 08:57 09:03 09:13 09:33 09:35 09:43 09:46 09:53 09:56 10:03 10:06 10:15 10:25 10:35 10:45 10:55 11:05 11:15 11:25 11:35 11:45 11:55 12:05 12:15 12:18 12:25 12:33 12:36 12:45 12:55 13:05 13:15 13:25 13:33 13:36 13:45 13:53 13:56 14:15 14:25 14:35 14:45 14:55 15:10 15:30 15:45 15:58 16:03 16:06 16:20 16:40 17:10 17:20 17:35 17:45 17:55 18:05 18:15 18:23 18:26 18:40 18:50 19:05 19:15 19:25 19:35 19:45 19:55 20:05 20:25 20:45 20:55 21:03 21:10 21:40 21:53 21:56 22:10 22:30 (共计:88 班)

[2 路 ] 上行路线: 科研楼→工学院→学生宿舍南站→荔园南 站→慧园→欣园总站

### 智园 → 教工餐厅

11:50 17:45(共计:2 班)

### 穿梭巴士时刻:节假日

【1 路】 欣园总站→ 工学院

07:00 07:20 07:40 08:00 08:20 08:40 09:00 09:20 09:40 10:00 10:20 10:40 10:50 11:00 11:10 11:20 11:30 11:40 11:50 12:00 12:10 12:20 12:30 12:40 12:50 13:00 13:20 13:40 14:00 14:20 14:40 15:00 15:20 15:40 16:00 16:20 16:40 17:00 17:10 17:20 17:30 17:40 17:50 18:00 18:10 18:20 18:30 18:40 18:50 19:00 19:10 19:20 19:40 20:00 20:20 20:40 21:00 21:20 21:40 22:00 (共计:60 班)

### 【1 路】 工学院→欣园总站

07:20 07:40 08:00 08:20 08:40 09:00 09:20 09:40 10:00 10:20 10:40 11:00 11:10 11:20 11:30 11:40 11:50 12:00 12:10 12:20 12:30 12:40 12:50 13:00 13:20 13:40 14:00 14:20 14:40 15:00 15:20 15:40 16:00 16:20 16:40 17:00 17:10 17:20 17:30 17:40 17:50 18:00 18:10 18:20 18:30 18:40 18:50 19:00 19:10 19:20 19:30 19:40 20:00 20:20 20:40 21:00 21:20 21:40 22:00 22:20 (共计:60 班)

最新校园巴士时间及路线查询: 关注"南科大总务君"→ [ 大总务 ] → [ 校巴实况 ]

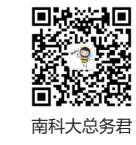

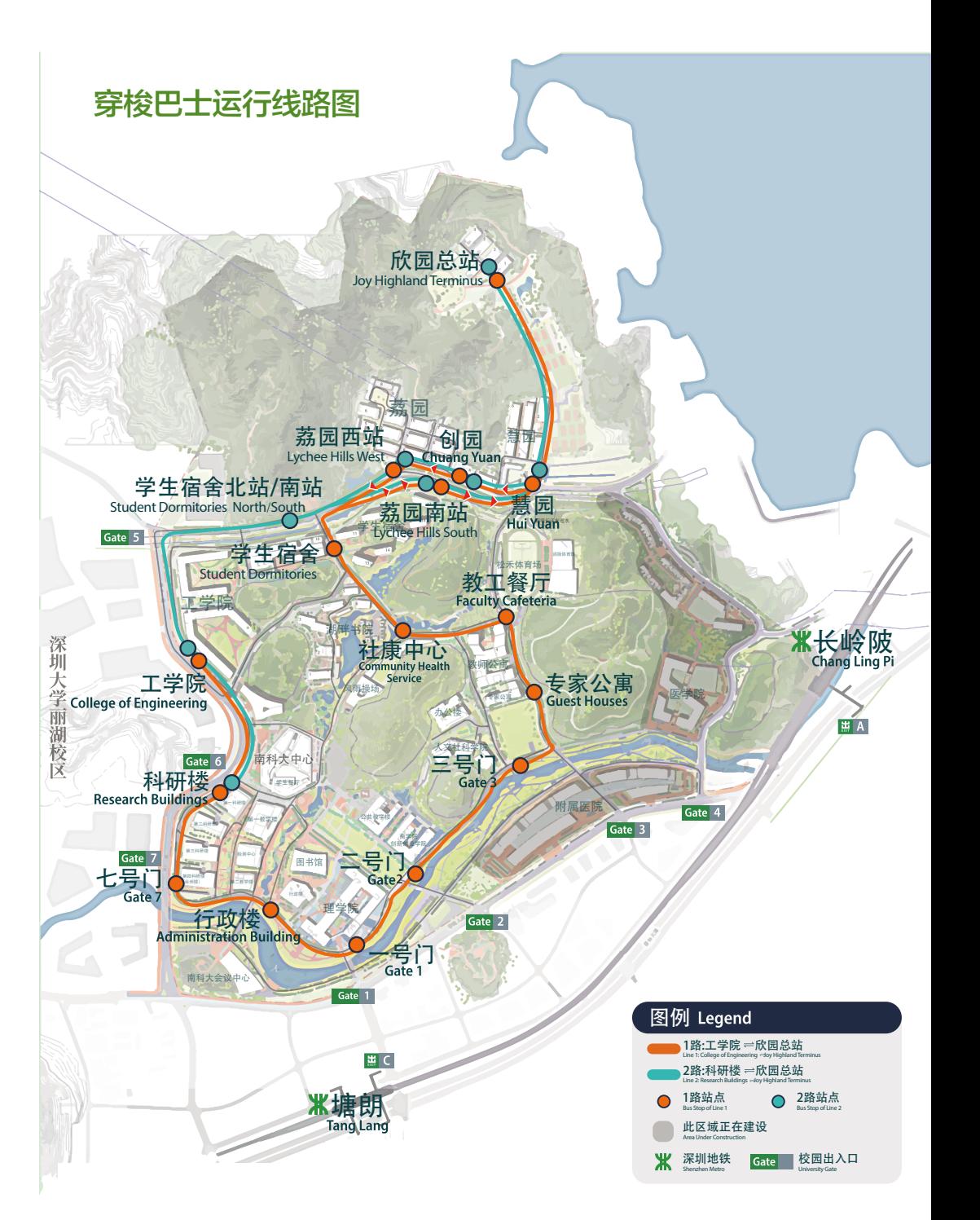

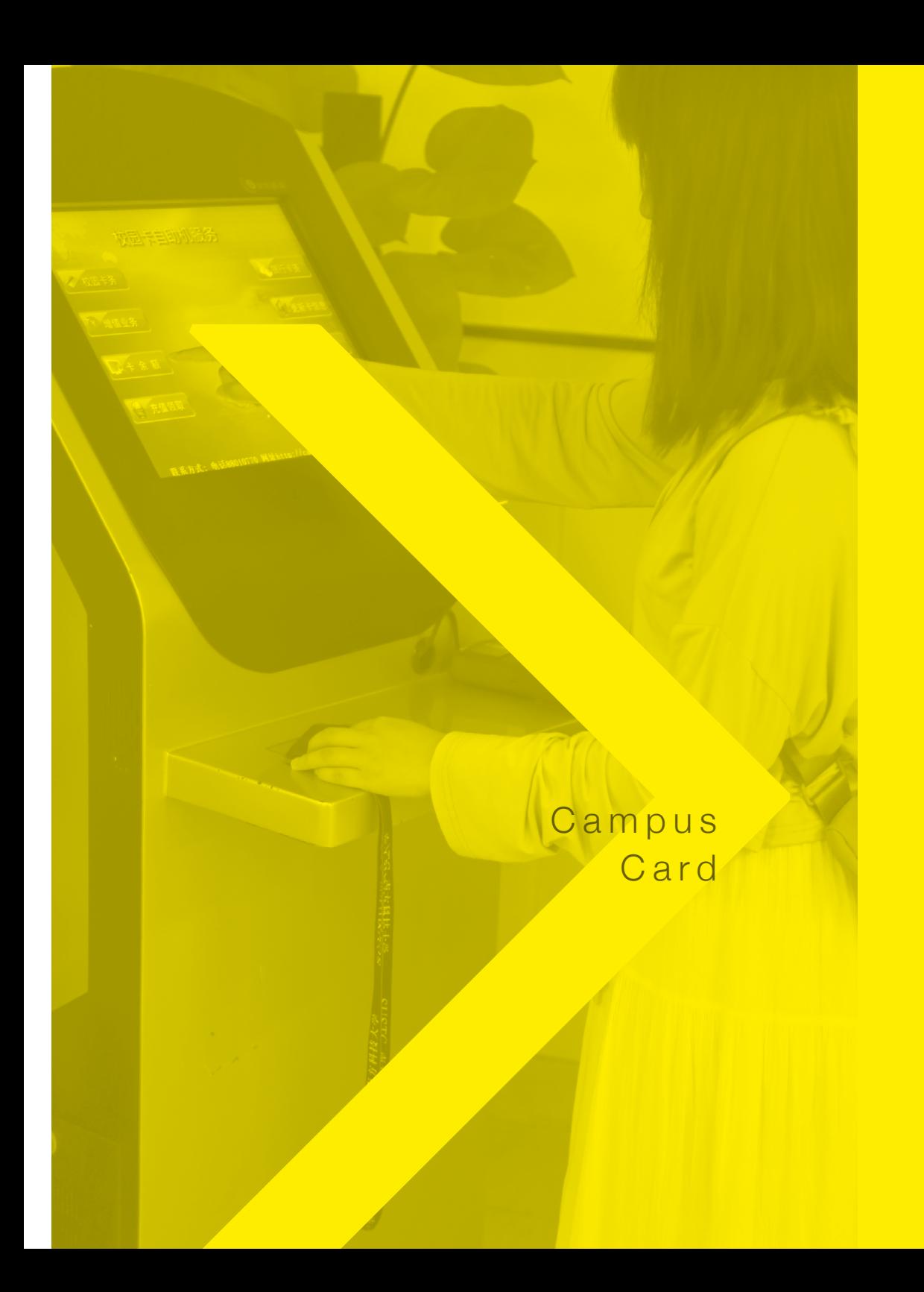

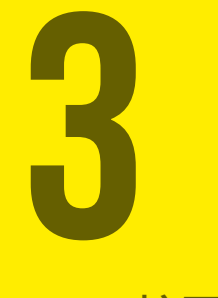

# 校园卡

校园卡充值 自助圈存机分布 校园卡挂失、解除挂失 补办校园卡

# (0755) 8801 0777 (0755) 8801 0550 转6号窗口

### 校园卡服务咨询电话

### 校园卡挂失、解除挂失

### 校园卡挂失

### 线上办理

- → 登陆"南方科技大学"企业微信号
- → 点击 [ 校园卡 ] → [ 卡务 ] → [ 卡挂失]

线下办理

持身份证到行政服务中心窗口办理。

### 校园卡解除挂失

持校园卡到自助圈存机上办理。

### 校园卡充值

### 微信充值

- → 登陆"南方科技大学"企业微信号
- → 点击 [ 校园卡 ] 应用进行充值

### 支付宝充值

- → 打开 "支付宝"找到 [ 全部 ] → [ 大学生活 ] → [ 一卡通 ] → [ 立即充值 ]
- → 选择 [ 所在学校 ] 输入个人信息后进行充值

### 自助圈存机分布

校内自助圈存机分别位于:专家公寓 1 栋、书院 1 栋一层、书院 3 栋一层、 书院 5 栋一层、书院 10 栋一层、书院 11 栋二层、学生事务中心、学生 餐厅一层、教工自助餐厅、欣园餐厅自助机、创园教工餐厅、生活服务中心、 行政服务大厅自助机、网络信息中心(行政楼 102 室)、荔园餐厅一层、 荔园餐厅二层、荔园 4 栋一层。

### 补办校园卡

### 线上办理

- → 登陆"南方科技大学"企业微信号
- → 点击 [ 校园卡 ] → [ 卡务 ] → [ 卡挂失 ] → [ 补卡 ]
- → 等待制卡成功后短信通知
- → 凭短信前往行政服务大厅领卡

### 线下办理

持身份证到行政服务中心窗口办理,或持身份证到学生事务中心的自助 补卡机办理。

# Teaching and Event Services

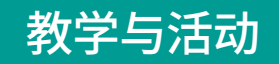

4

教务服务 运动场馆预约 清洁服务 其他物业服务咨询与受理

### 教务服务

### 校园服务办公室提供教室开关门、教学设备开关、物资借用 登记、教学物资补给、失物招领、桌椅及教室借用、电子储 物柜管理等服务。

### 教室与机房开关门

教室 06:30 - 07:00 开门,22:30 - 23:00 关门 机房 07:00 - 07:30 开门, 22:00 - 22:30 关门

如需报修教室设备、储物柜故障,可拨打相应区域教室管理室电话。 一教教室管理室:(0755) 8801 5841 荔园教室管理室:(0755) 8801 5010 三教 / 商学院教室管理室:(0755) 8801 1969

### 失物招领

### 方法一

- → 将物品信息、特征等报备相应区域教室管理室
- → 教室管理室回复

### 方法二

- → 查看监控, 拨打校园 24 小时值班电话 (0755) 8801 0110
- → 确认遗失物品去向
- → 教室管理室协助找回

### 方法一

- → 登陆"南方科技大学"企业微信号
- → 点击 [ 校园场馆 / 会议预约系统 ] 讲行预约

### 方法二

- → 关注"南科大总务君"微信公众号
- → 点击菜单 [ 大总务 ] → [ 场馆预约 ]

### 清洁服务

### 学生宿舍内卫生由同学们自行打扫,校园服务办公室提供公 共区域清洁、消杀、垃圾清运、外墙清洗等服务。

### 服务流程

- →致电物业客服中心 (0755) 8801 0123
- → 确认需求信息、地址、联系人以及联系电话
- → 反馈信息
- → 物业环境中心现场处理

### 运动场馆预约

校内运动场馆目前主要包括欣园运动场、风雨操场、教师公 寓球场、润杨体育馆、松禾体育场、游泳馆等。

运动场馆咨询电话:(0755) 8801 0650 游泳馆咨询电话:(0755) 8801 8106 投诉电话:(0755) 8801 0123 客服中心邮箱: service\_wuye@sustech.edu.cn

### 其他物业服务咨询与受理

(0755) 8801 0123

物业服务中心受理全校咨询、需求服务,如报修、电瓶车、 小型物资搬运预定、失物招领、投诉建议等。

如您有本章中未列明的其他物业类相关需求,请致电物业客服中心。

# IT Development, Operation and Maintenance

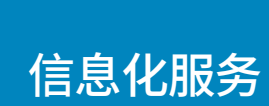

5

网络服务 自助打印机分布 VPN 服务 邮箱服务 CAS 统一认证登入 EDUROAM 激活

T: (0755) 8801 0777

E : its-meeting@sustech.edu.cn

Q: 31773 14177

### 网络信息总客服

### 网络服务

全校园覆盖免费无线 WiFi,网络信息中心提供有线网和无线 网的建设与维护服务。

### 网络故障报修

→ 拨打 (0755) 8801 0777

→ 工程师上门维护

### 自助打印机分布

## (0755)

### 全校师生员工可使用校园卡进行打印 / 复印。

8801 0777

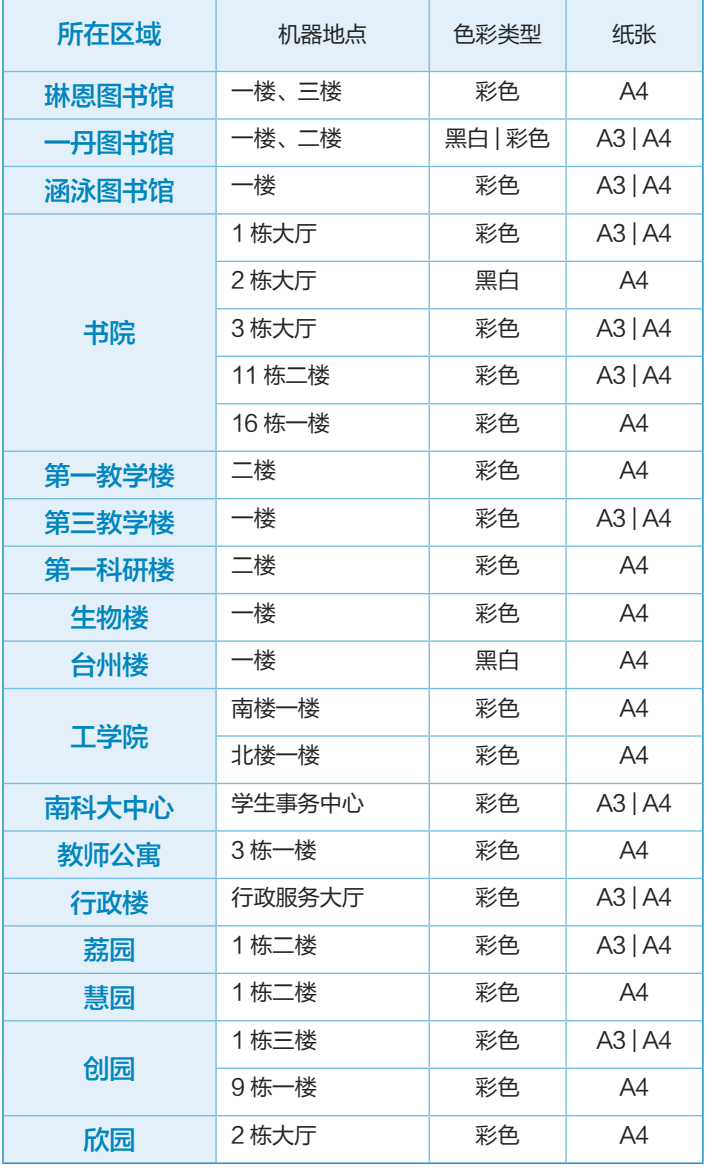

### VPN 服务

(0755) 8801 0550 VPN 用于在校外访问校内公共网络资源,用户首先访问并登 录 VPN, 之后按照访问校内资源方式访问。

### 开通流程

- → 填写"vpn 申请表"(学校官网→网站导航→学校概览→组织机构 →网络信息中心→下载专区)
- → 发送邮件至辅导员或导师处,同时抄送网络信息中心邮箱 its@sustech.edu.cn
- → 辅导员或导师同意后,后台账户开通

※ 或填写"vpn 申请表"并经辅导员或导师签字后, 将申请表递交至 行政服务中心 5 号窗口办理账户开通。

### 邮箱服务

(0755) 8801 0550

### 邮箱开通

入学时自动开通。

### 邮箱密码修改

方法一

已绑定个人微信或手机号的账户自行修改密码即可。

### 方法二

自拍本人手持校园卡或身份证正面照发邮件至网络信息中心 its@sustech.edu.cn 办理密码重置。

### 方法三

持本人校园卡或身份证前往行政服务中心 5 号窗口办理密码重置。

### CAS 统一认证登入

(0755) 8801 0550

网络信息中心提供 CAS 统一身份认证登入账号密码修改服 务。CAS 账号用于学校各信息系统、网站, 通过 SID 账号 统一登入。

账号开通 入学时自动开通。

### CAS 密码修改

方法一 已绑定个人邮箱或手机号的账户自行修改密码即可。

### 方法二

自拍本人手持校园卡或身份证正面照发邮件至网络信息中心 its@ sustech.edu.cn 办理密码重置。

### 方法三

持本人校园卡或身份证前往行政服务中心 5 号窗口办理密码重置。

### EDUROAM 激活

(0755) 8801 0777

### 激活流程

- → 访问网页 https://eduroam.user.sustech.edu.cn/
- → 输入 CAS(统一登录服务) 用户名和密码进行登录
- → 进入激活服务页面
- → 确认账户名 ( 学校个人邮箱) 显示正确
- → 完成激活

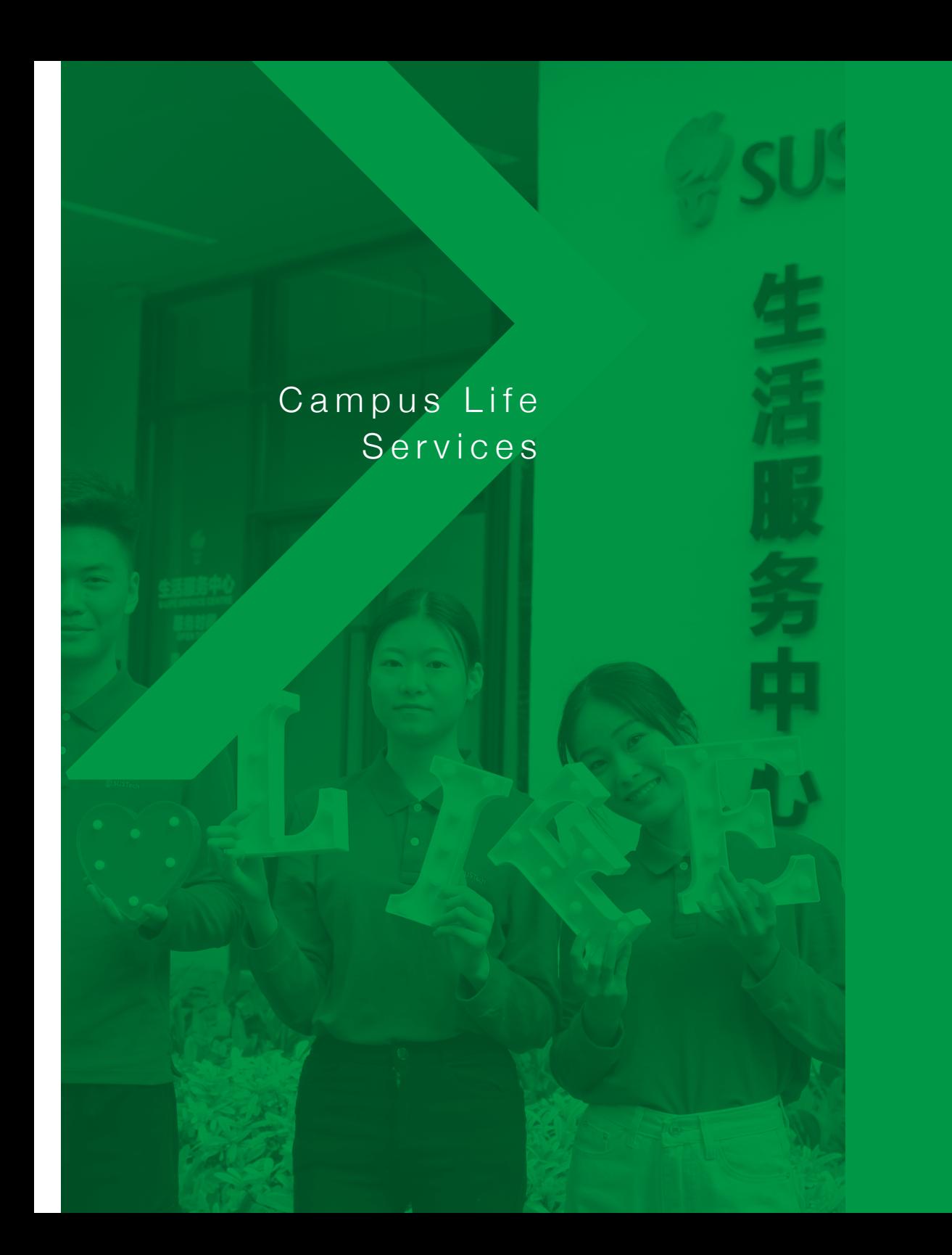

# ● 6 年活服务

生活服务中心 邮件收发 学生公寓门禁 水电费缴纳 报修服务 防蛇服务

### 生活服务中心

(0755) 8801 0999

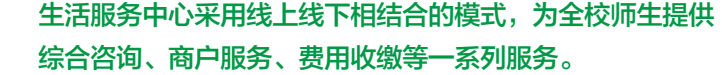

目前,中心提供报修、失物招领、信息咨询、水电代缴查询、自助熨烫 等多项生活服务,引进驾校服务(仅限教职工、研究生)、衣物干洗、 衣物裁缝等商户服务。

服务地点:教师公寓 3 栋一楼 服务时间:10:00-20:00(周一至周六) 服务邮箱: ulife@sustech.edu.cn

### 邮件收发

校园服务办公室提供快递收发、快递代寄、信件收发、报刊 派送服务。 服务时间: 08:30-13:00, 14:00-19:00 (周一至周日)

### 快递收发

- → 分拣派送至各邮件收发室 / 快递柜
- → 短信 / 菜鸟 APP 发送取件通知
- → 收件人通过密码或快递编号领取快递

### 快递代寄

- → 寄件人自行打包物品前往就近收发室
- → 工作人员检验寄件物品
- → 称重、选择快递公司, 填写信息
- → 寄件人支付快递费用

### 平邮信件派送

- → 邮局将平邮信件送至荔园 8 栋平邮室
- → 登记信息
- → 按照收件人地址分拣
- → 各院系统一定期签收

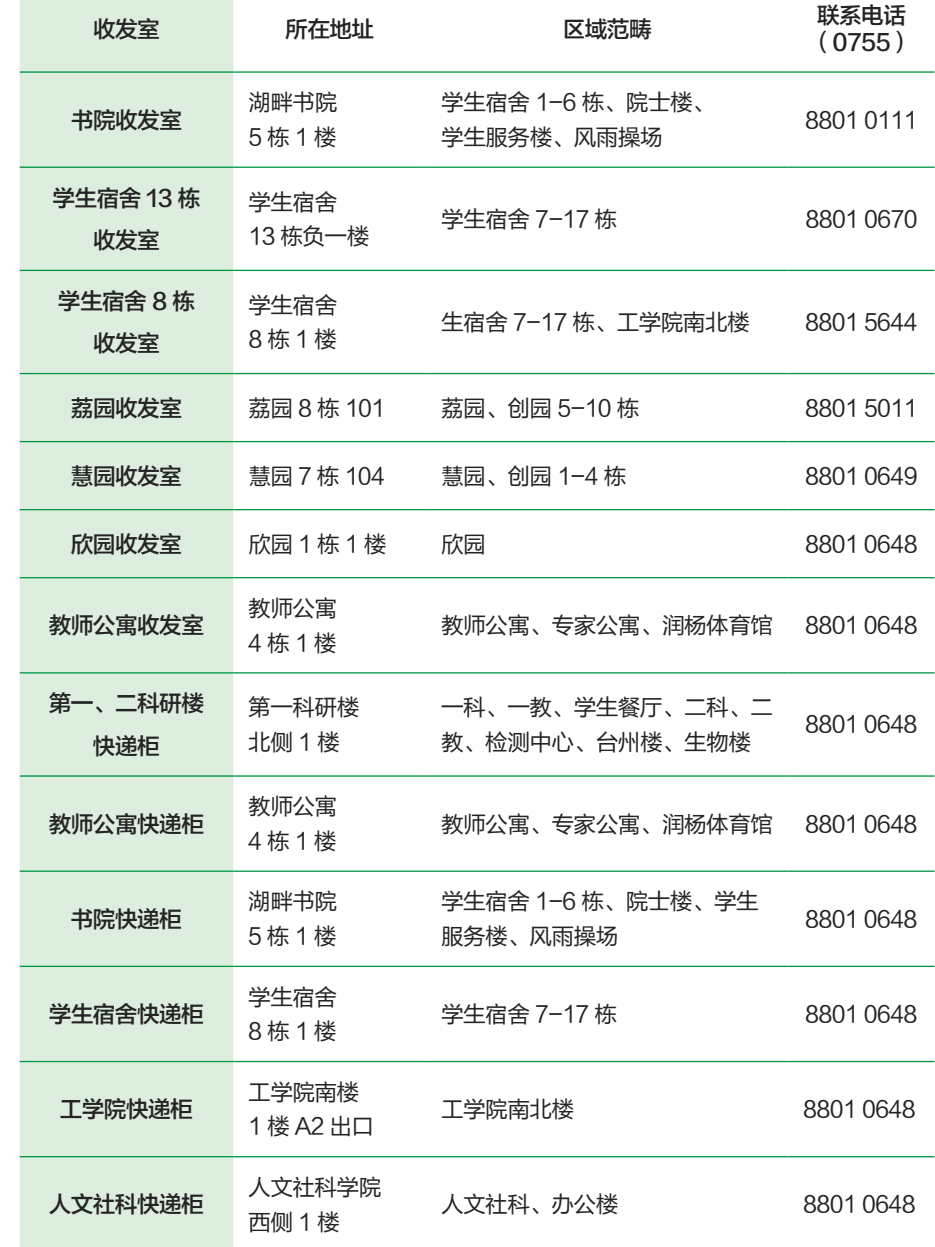

<u> Tanzania (h. 1888).</u>

### 挂号信件派送

- → 邮局将挂号信件送至荔园 8 栋平邮室
- → 登记信息, 通知收件人取件
- → 收件人凭身份证 / 校园卡取件

### 学生公寓门禁

凭校园卡刷卡进出楼栋大门,只能在所居住楼栋使用。

### 水电费缴纳

### 设施设备维护办公室负责全校师生公寓水电缴费服务。

缴费标准 : 根据深圳水务集团和深圳供电局的收费标准定价,目前水费 标准为 4.58 元 / 立方米 (含污水处理费和垃圾处理费), 电费标准为 0.6998 元 / 度。后续收费标准将根据市水务集团和供电局的定价政策进 行调整。

### 微信缴费

- → 登陆"南方科技大学"企业微信号
- → 点击 [ 水电充值 ] → [ 水电缴费 ] →绑定房间号 → [ 购水购电 ] → [ 购买类型 ] → [ 确认购买 ]
- → 确认支付完成充值

### 自助圈存机缴费

- → 点击 [ 缴费 ] → [ 电控缴费 ] →放入校园卡 → 输入校园卡密码 →选择楼栋号 → 输入房间号及金额
- → 确认转账信息
- → 完成购电转账

### 自助圈存机查询水电缴费信息

- → 点击 [ 缴费 ] → [ 电控查询 ] → 放入校园卡 → 输入校园卡密码 →选择楼栋号 →输入房间号
- → 显示最近十笔记录

### 报修服务

### 设施设备维护办公室受理全校设施设备的维护维修,包括水、 电及监控、电梯、空调、太阳能系统等公用设备。

### 企业微信报修

- → 登陆"南方科技大学"企业微信号
- → 点击 [ 报修 ] 选择报修类型 、填写报修内容
- → 提交或预约
- → 反馈结果

### 电话报修

- → 致电物业客服 (0755) 8801 0123
- → 描述报修内容
- → 提供地址和联系方式

### 防蛇服务

### 校园服务办公室受理全校蛇情处理,防蛇网、驱蛇器、驱蛇

(0755) 8801 0123

药水等的布防及维护。 24 小时防蛇服务电话:137 6045 3927 防蛇公司电话: 135 4330 3132(陈经理 )

### 服务流程

- → 致电物业客服中心
- → 确认位置
- → 物业客服通知防蛇公司
- → 防蛇公司现场处理
- → 处理结果反馈

# Household Registration Services

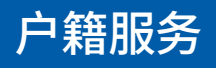

7

新生户籍迁移办理 户口卡借用 户口卡遗失办理 户口迁出

# (0755) 8801 0654

### 户籍服务咨询电话

### 温馨提示

1. 凡被我校录取非深圳市户籍的新生,入学时可以自愿选择是否办理 户口迁移手续,户口迁移实行自愿原则,新生可将户口保留原籍,也可 迁移至学校,本市户口的学生不办理户口迁移手续。

2. 每年 10 月 1 日前新生递交入户资料。逾期未交资料的, 视为自动放 弃户籍迁移,学校不再为其办理户口迁入手续。

3. 学生集体户口需集中进行办理,时间周期较长,户籍迁移期间学生需 保管好身份证等相关证件,以免丢失。户籍迁移期间无法补办身份证、 护照、港澳通行证等证件,户籍迁入学校后再行办理。

### 我校户籍信息

户籍名称 | 南方科技大学 户籍地址 | 广东省深圳市南山区学苑大道 1088 号 所属派出所 | 塘朗派出所

户籍办理地址:南山公安分局高新服务中心 南山区北环大道与松坪山路交汇处的源兴科技大厦 1 栋 1 楼 深圳市公安局户政咨询电话: (0755) 2695 3968

### 新生户籍迁移办理

### 新生户籍迁移办理所需资料及整理顺序

- 1. 二代身份证照相回执原件
- \* 在空白处写上姓名、身份证号码、学号、联系电话;
- \* 必须深圳任一具备资质的照相馆办理。
- 2. 户口迁移证原件 + 复印件 1 份
- \* 凭新生录取通知书到户口原籍所在派出所办理;
- \*各项内容须清晰全面,地址具体到省、市、县、区,注明[未婚/已婚], [ 农业 / 非农业 ];
- \* 原件上省公安厅和派出所盖章必须清晰及加盖骑缝章。
- 3. 身份证正反面复印件 2 份
- \* 空白处写上身高、血型、有无参军史、有无宗教信仰。

### 4. 录取通知书复印件 2 份

- \* 空白处写上联系电话、学号。
- \* 备注

①以上第 2、3、4 项中的复印件需要用 A4 纸复印清晰完整。

②广东省内户籍迁移已开通一站式通道,广东省内办理入户的新生 不需要"户口迁移证",只需要提供以上第 1、3、4 项和户口个人 页原件。

③研究生和博士生已婚的需要提供结婚证复印件,迁移证上未填写 未婚的,需要提供一份未婚证明(未婚证明模板请联系校园服务办 公室获取)。

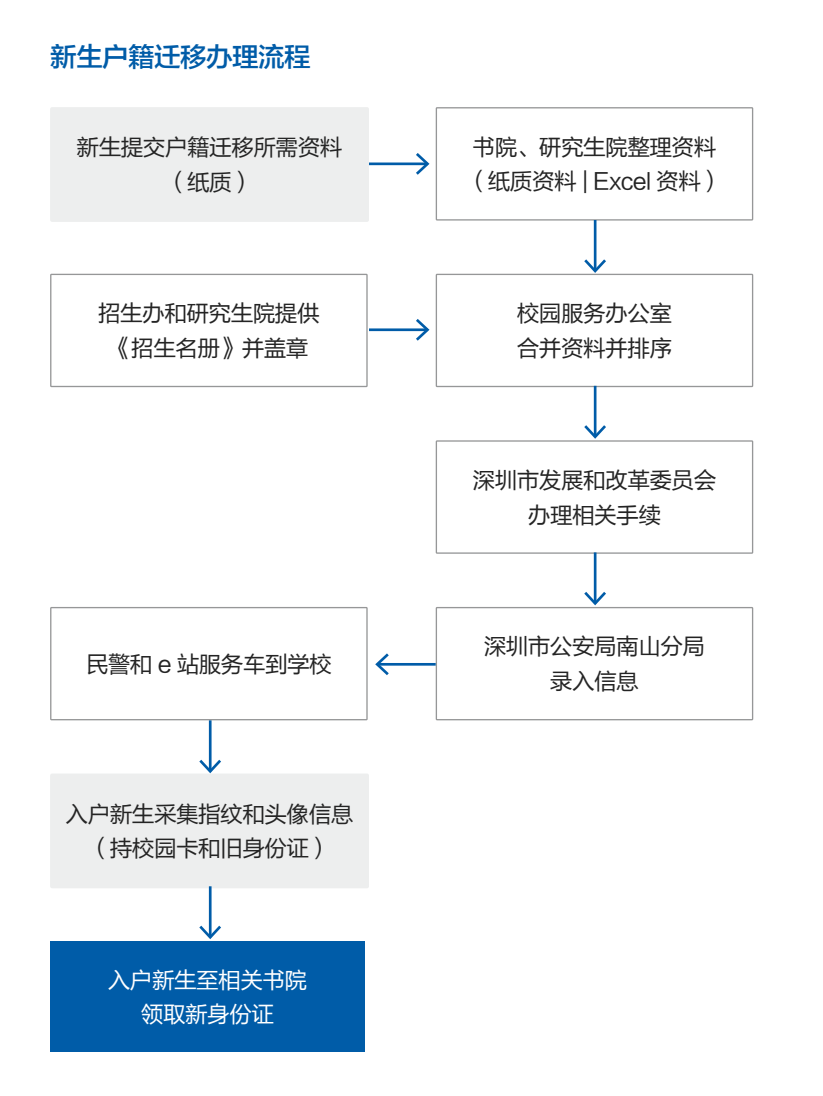

### 户口卡借用

### 研究生

- → 前往行政服务中心填写《集体户口卡借用登记》(持身份证和校园卡)
- → 领出本人户口卡
- → 按时归还

### 本科生

- → 前往学生事务中心填写《学生户口页借用登记》(持身份证和校园卡)
- → 领出本人户口卡
- → 按时归还

### 户口卡遗失办理

### 研究生

- → 关注"深圳公安"微信公众号线上申请补办 ( 新户口卡选择邮寄 )
- → 将新户口卡交回行政服务中心

### 本科生

- → 关注"深圳公安"微信公众号线上申请补办 ( 新户口卡选择邮寄 )
- → 将新户口卡交回学生事务中心

### 户口迁出

### 研究生

- → 前往行政服务中心填写《集体户口借用登记》(持身份证和校园卡)
- → 领出本人户口卡
- → 至南山公安分局高新服务中心办理相关业务 ( 持身份证、本人户口卡、毕业证及根据户口迁移类别携带相关资料 , 具体可登陆"深圳公安"公众号查询 )
- → 本人户口注销页归还行政服务中心

### 本科生

前往学生事务中心领出本人户口卡

- → 至南山公安分局高新服务中心办理相关业务
- → (持身份证、本人户口卡、毕业证及根据户口迁移类别携带相关资料, 具体可登陆"深圳公安"公众号查询)

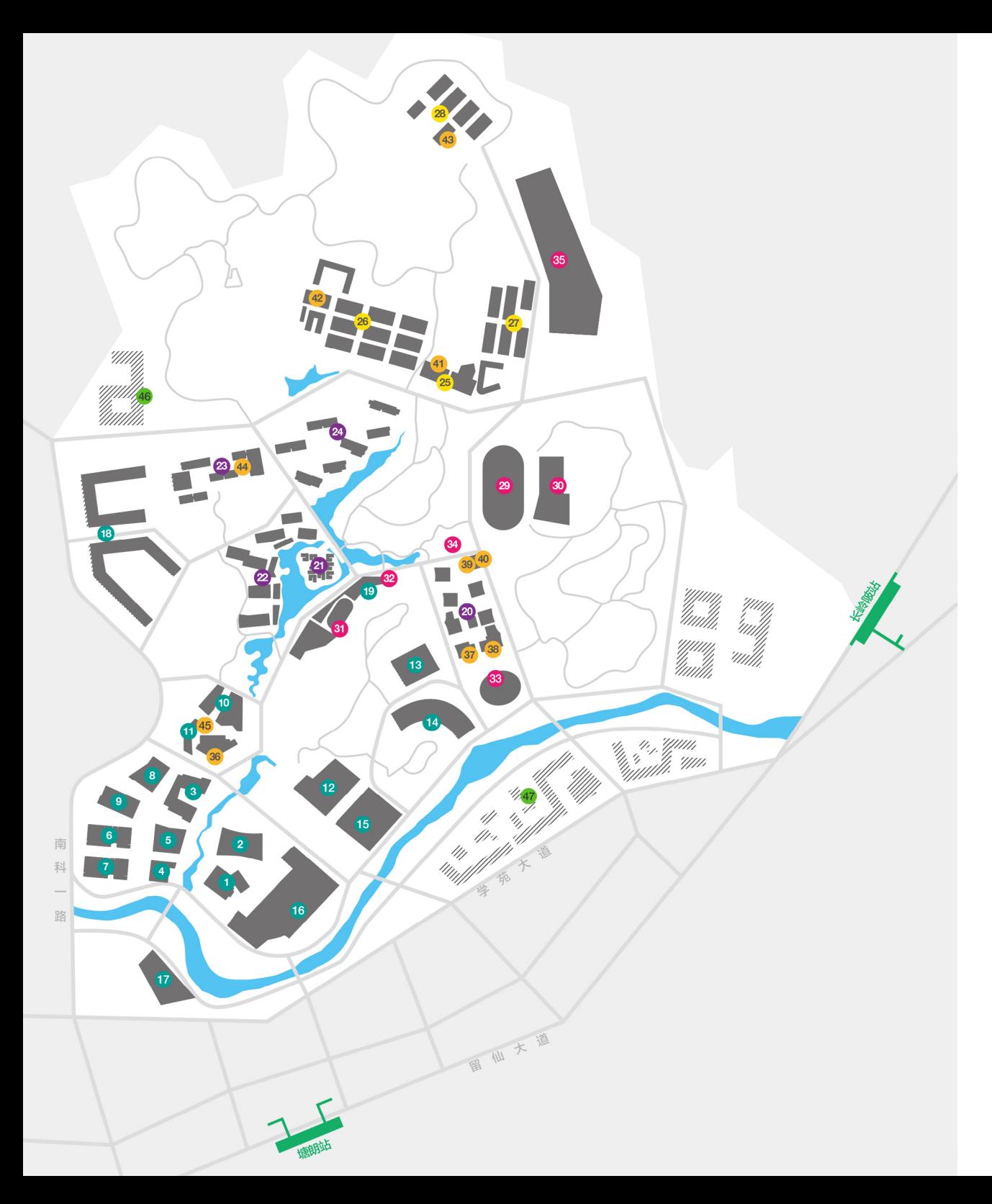

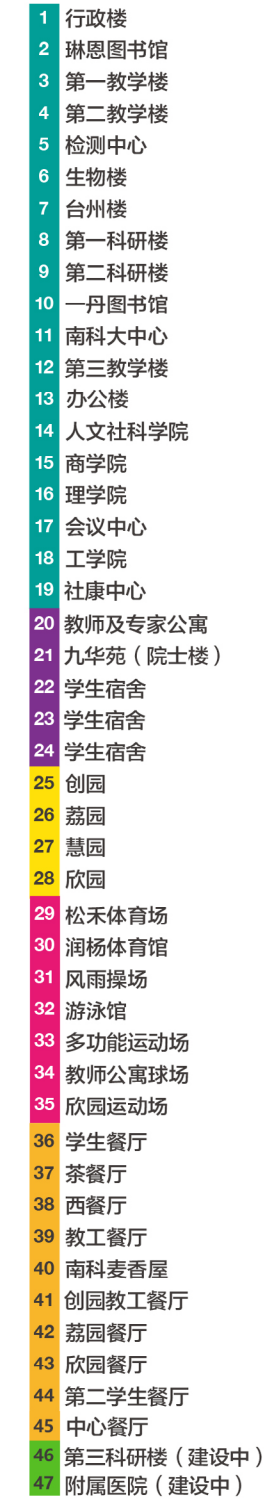

### 南方科技大学 总务服务手册

### 手册内容提供:

—

总务与空间办公室 校园建设规划委员会办公室 基建办公室 校园服务办公室 设施设备维护办公室 网络信息中心